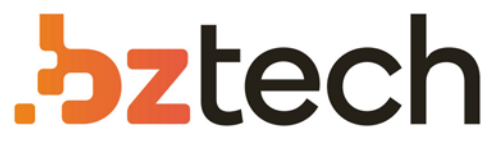

Maior portal de Automação Comercial do Brasil! Encontre o que sua empresa precisa com preços especiais, atendimento especializado, entrega rápida e pagamento facilitado.

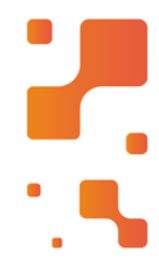

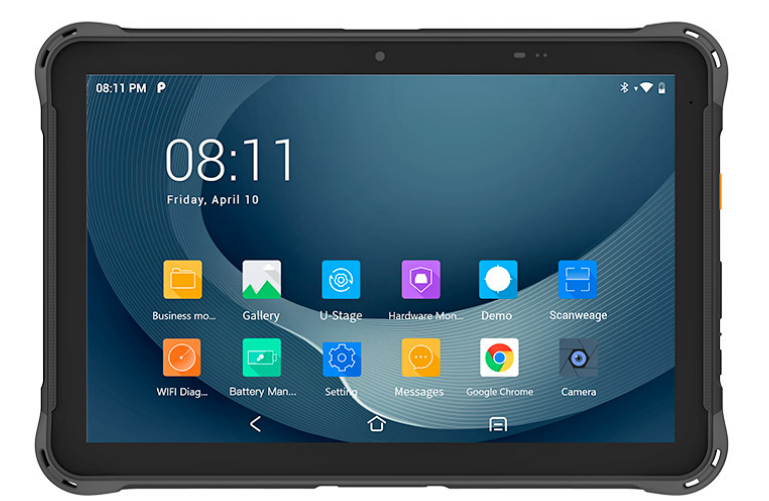

# Tablet Urovo P8100P

<span id="page-0-0"></span>O Urovo P8100P oferece várias vantagens que o tornam uma escolha atraente para empresas que procuram dispositivos robustos e versáteis para suas operações.

**Manuals+** — User Manuals Simplified.

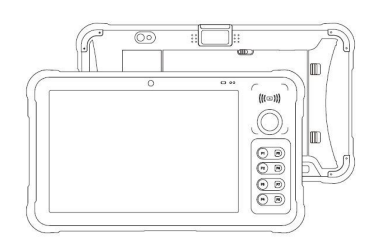

# <span id="page-1-0"></span>**urovo P8100 Enterprise Tablet User Guide**

**Home** » **urovo** » **urovo P8100 Enterprise Tablet User Guide**

#### **Contents**

 **urovo P8100 [Enterprise](#page-0-0) Tablet [Appearance](#page-1-0) and Buttons Package [Contents](#page-2-0) Unpacking [Instructions](#page-2-1) PC [Connections](#page-3-0) [Indicator](#page-4-0) [Precautions](#page-4-1) [Warranty](#page-5-0) Policy FCC [Statment](#page-5-1) [Documents](#page-6-0) / Resources Related Posts**

# **Urovo**

**urovo P8100 Enterprise Tablet**

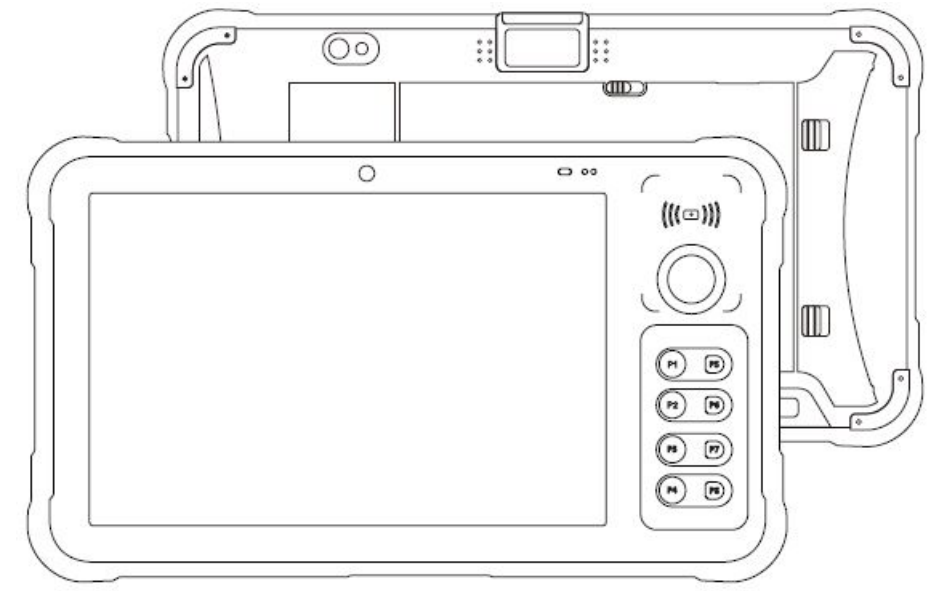

# <span id="page-2-0"></span>**Appearance and Buttons**

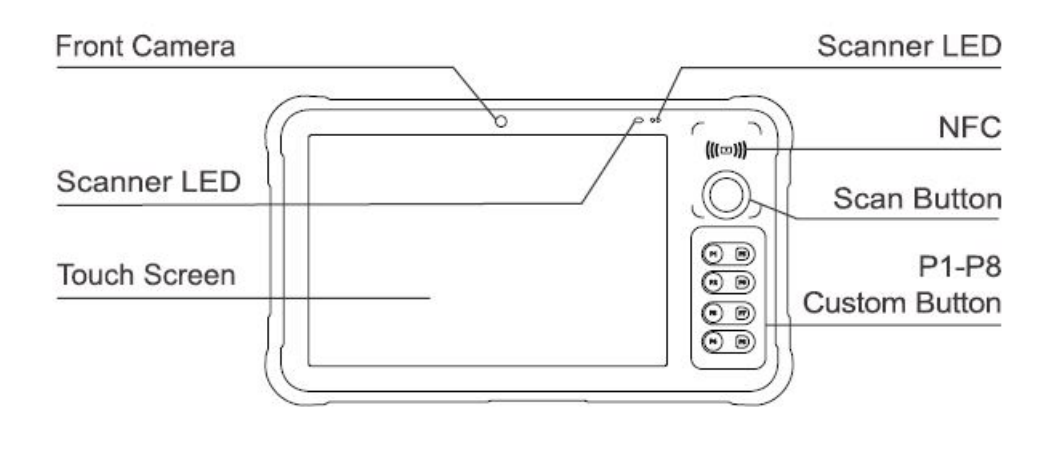

<span id="page-2-1"></span>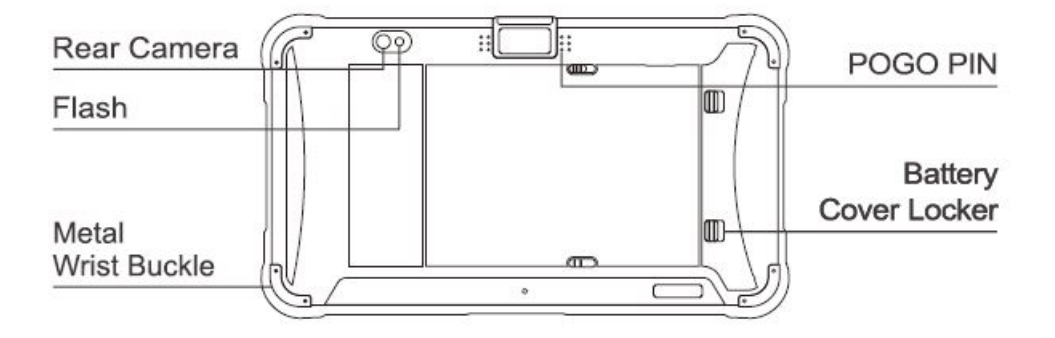

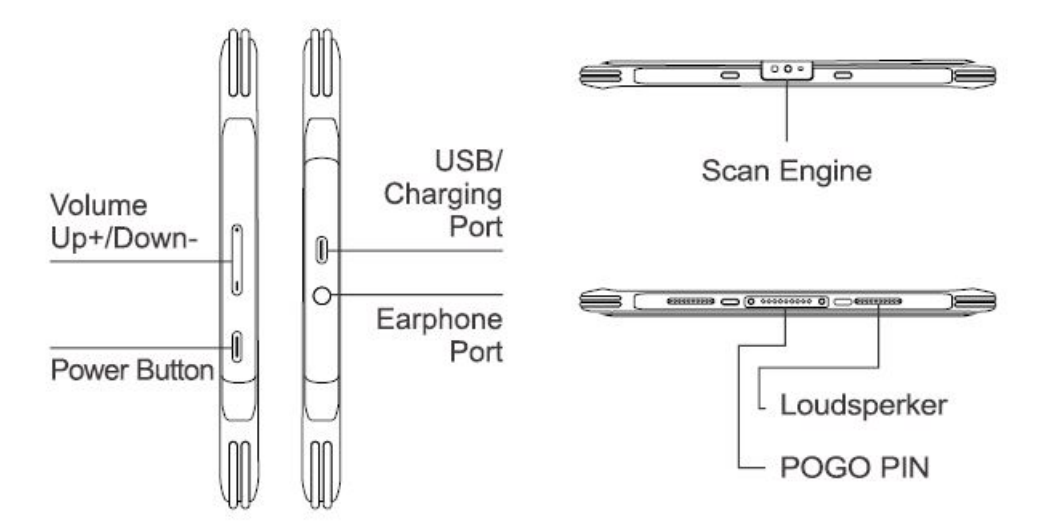

# **Package Contents**

- Device x 1
- $\bullet$  Battery x 1
- Power adapter x 1
- USB cable x 1
- Quick Start Guide & Warranty Policy x 1

# <span id="page-3-0"></span>**Unpacking Instructions**

#### **( SIM Card, TF Card Installation Method)**

Use the silver tab on the top left corner to pull out the SIM card/TF card holder. Place the SIM card, PSAM card and TF card into the respective slots (as shown). Push the holder in completely:

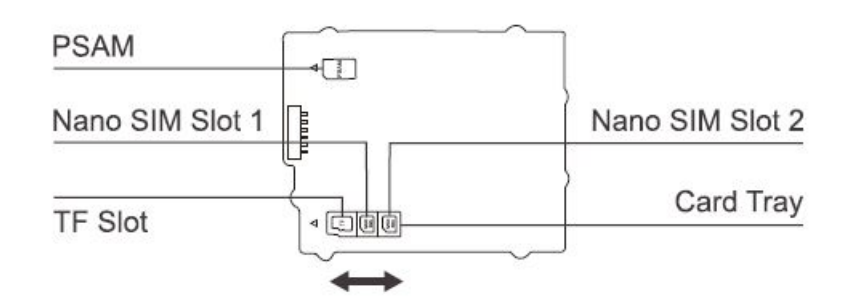

**Note:** SIM card 1, 2 are Nano SIM cards.

# **( Battery Installation )**

- 1. Install the battery in the direction as show.
- 2. Place the back cover fully, then, push the lock buckle to the lock.

**NOTE**: Overexertion should be avoid when installing or removing the battery

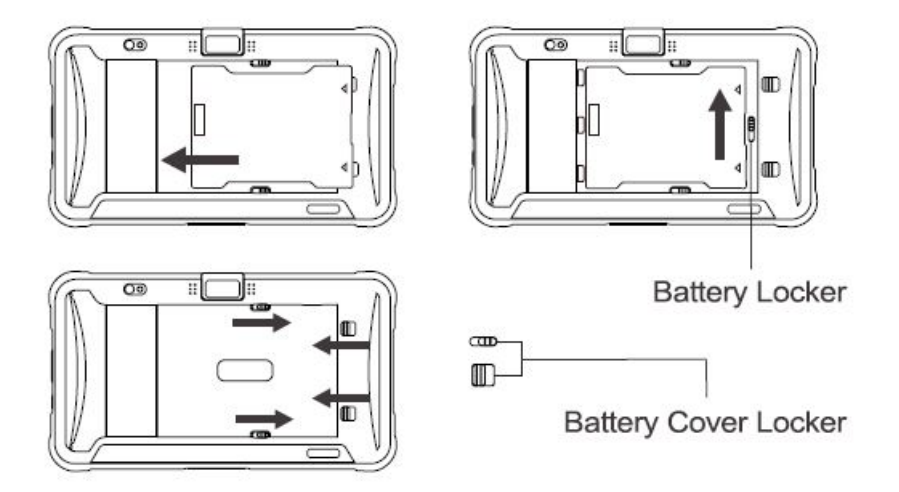

# <span id="page-4-0"></span>**( Power Options )**

Power on: Press and hold the power button until device vibrates. Shutdown: Press and hold the power button until the shutdown prompt appears Click"Shutdown". Forced restart: Press and hold the power button for 10 seconds. Do not press the shutdown prompt. Device will restart.

#### **USB Data Cable Charging**

Connect one end of the USB cable to the adapter, and the other end to the device. Charging cradle is recommended for convenient charging.

# **PC Connections**

Connect device to PC using the USB cable provided. If additional driver is required, PC will automatiaclly download from internet. Once the USB port has been connected, drag the notification bar from the top of the screen to display the USB setting interface.

- 1. Tap this to activate developer menu shown.(Figure 1)
- <span id="page-4-1"></span>2. Tap this to activate USB preference menu shown.(Figure 2)

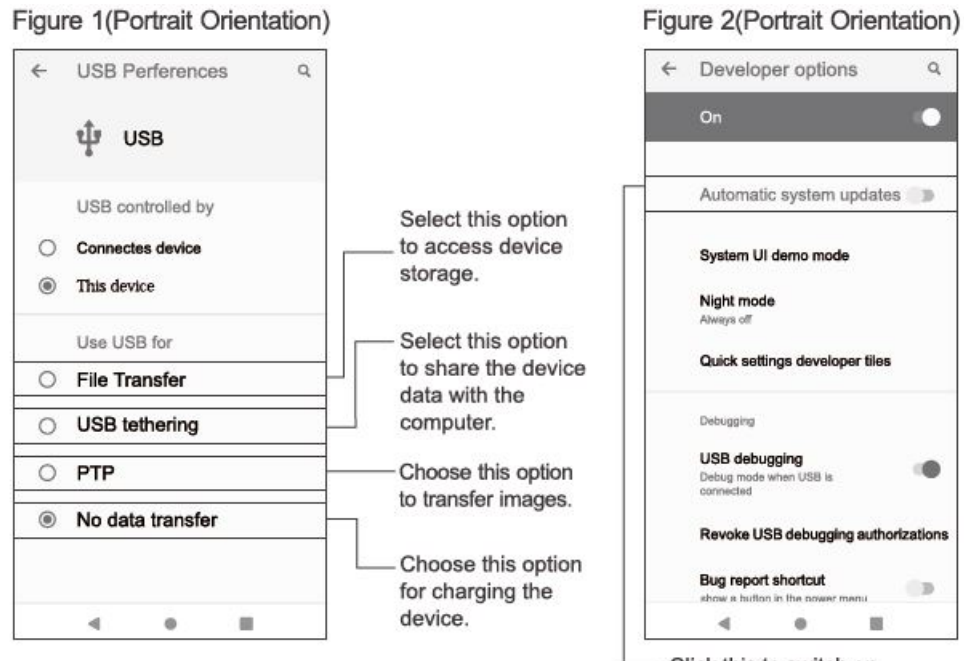

Click this to switch on debug mode

<span id="page-5-0"></span>On Windows PC, go to"My Computer". Click on"Removable Disk" to view and transfer device data.

#### **Note:**

- 1. When the device as a SLAVE connect to PC, ' This device ' option will be automatically selected.
- 2. When the device as a HOST connect to other devices,'Connected device' will be automatically selected.

### **Indicator**

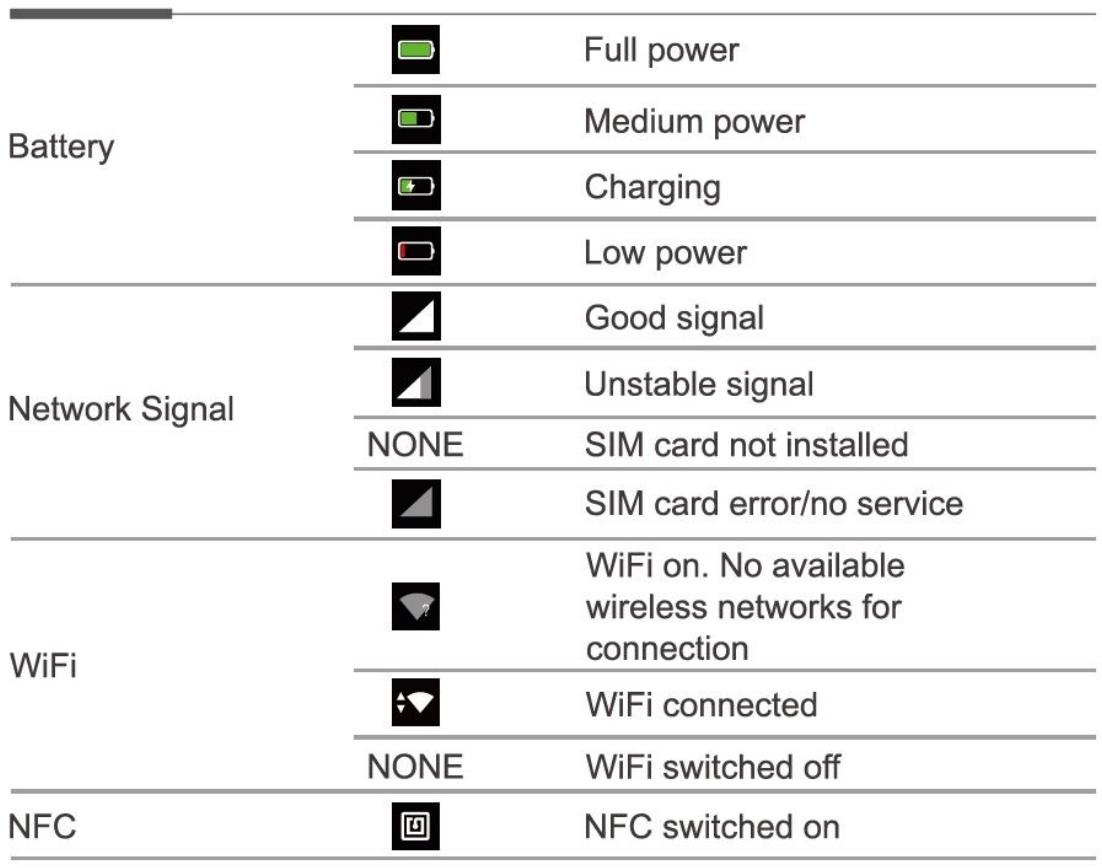

#### **Precautions**

- 1. Read all information in this guide before using the device to ensure safe and proper operation.
- 2. Please use the accessories that have been approved by this manufacturer and corresponds to this model. Use of any power source, charger, battery, etc. that has not been approved by this manufacturer may cause a fire, explosion, or other hazards.
- 3. Please use device and accessories within the specified temperature range. Equipment failure may occur when the ambient temperature is too high or too low.
- 4. Do not disassemble the product and its accessories. If the equipment or any of its components are not working properly, consult the after-sales service of the company promptly, or send the equipment to the after-sales service outlet for testing and maintenance.
- <span id="page-5-1"></span>5. The battery is made from a flammable and explosive material. Do not disassemble, squeeze, drop and make any other destructive operations on the battery. Do not place the battery in high temperatures.
- 6. Disposal of used batteries is subject to local relevant documents or policies regarding disposal of used batteries.

# **Warranty Policy**

Thank you for using Urovo intelligent terminal series products. In the situation of quality problems, which arise from raw materials or production processes, during normal use of purchased products, UROVO TECHNOLOGY LTD. will be responsible for free maintenance within one year from the date of purchase. The company may provide repairs due to the user's failure to use the product according to the provided instructions of the product. However, corresponding service fee and component fee will be charged.

#### **Warranty Regulations:**

- 1. Under normal circumstances, the warranty period of the device is 12 months (3 months for accessories), subject to the sales agreement.
- 2. During the product warranty period, under the normal use conditions (determined by our technical staff), the user will be entitled to a free warranty for damaged or faulty warranty parts.
- 3. During the warranty period, faults caused by repair, disassembly or modification of the product by a personnel other than our company, improper installation, improper use by the user (failure to follow instructions), serial number damage, accident or natural disaster, will not be covered under the warranty.
- <span id="page-6-0"></span>4. The warranty will expire immediately if any alterations are made to the warranty card.
- 5. Please show the equipment SN and purchase certificate for repair. The company reserves the right to interpret the above contents.

### **Warning**

This device(FCC ID:SWSP8100) complies with part 15 of the FCC rules. Operation is subject to the following two conditions:(1) the device may not cause harmful interference, and (2) this device must accept any interference received,including interference that may mause undesied operation. This equipment has been tested and found to comply with the limits for a Class B digital device, pursuant to Part 15 of the FCC Rules. These limits are designed to provide reasonable protection against harmful interference in a residential installation. This equipment generates, uses and can radiate radio frequencyand, if not installed and used in accordance with the instructions, may cause harmful interference to radio communications. However,there is no guarantee hat interference will not occur in a particular installation.If this equipment does cause harmful interference to radio or television reception,which can be determined by turning the equipment off and on, the user is encouraged to try to correct the interference by one or more of the following measures:

- Reorient or relocate the receiving antenna.
- Increase the separation between the equipment and receiver.
- Connect the equipment into an outlet on a circuit different from that to which the receiver is connected.
- Consult the dealer or an experienced radio/TV technician for help.

This device complies with Part 15 of the FCC Rules. Operation is subject to the following two conditions:

- 1. This device may not cause harmful interference.
- 2. This device must accept any interference received, including interference that may cause undesired operation.

# **FCC Statment**

Changes or modifications made to this equipment not expressly approved by UROVO may void the FCC authorization to operate this equipment.

#### **FCC RF Exposure Information**

The device has been tested for Hotspot Body Specific Absorption Rate(SAR) compliance. The FCC has established detailed SAR requirements and has established that this requirement.This modelmeets the applicable government requirements for exposure to radiofrequency waves. The highest reported SAR level for the Hotspot Body (0mm) is 0.953 W/kg.

#### **This device complies with Industry Canada licence-exempt RSS standard(s).**

Operation is subject to the following two conditions: (1) this device may not cause interference, and (2) this device may accept any interference, including interference that may cause undesired operation of the device. This equipment complies with Industry Canada radiation exposure limits set forth for an uncontrolled environment.

#### **Accessory Information**

object manufacturer/ trademark type/model/technical data Battery" TIANMAO, HBLP8100, 3.85V,8400mAh" Adapter "Strong Power Electronics Technology CO.,Ltd, KP24D-18W-QC3.0UU Input 100-240VAC 50/60Hz,0.6A; Output 5Vdc,3.0A/9Vdc,2.0A/12Vdc,1.5A

**CAUTION** : RISK OF EXPLOSION IF BATTERY IS REPLACED BY AN INCORRECT TYPE. DISPOSE OF USED BATTERIES ACCORDING TO THE INSTRUCTIONS.

#### **Documents / Resources**

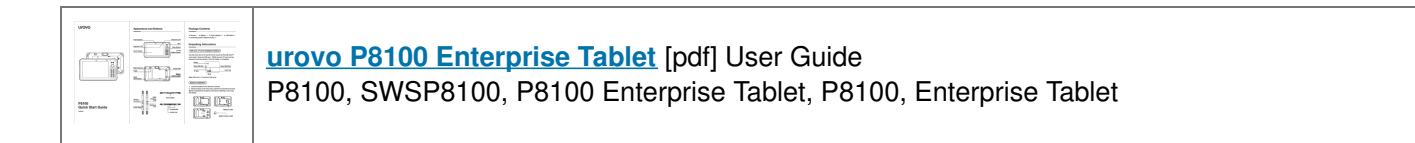

**Manuals+**,